# لاثم مادختساب WSA و SMA و ESA تامالعتسا snmpwalk رمأ نيوكت  $\overline{\phantom{a}}$

## المحتويات

المقدمة المتطلبات الأساسية التكوين تكوين ESA تكوين SMA تكوين WSA التحقق من الصحة استكشاف الأخطاء وإصلاحها

## المقدمة

يوضح هذا المستند كيفية إستخدام snmpwalk أمر للاستعلام أو الاستطلاع حول جهاز أمان البريد الإلكتروني من Cisco ESA ((أو جهاز إدارة أمان المحتوى (SMA (من Cisco أو جهاز أمان الويب (WSA (من Cisco.

## المتطلبات الأساسية

تستند المعلومات الواردة في هذا المستند إلى إصدارات البرامج والمكونات المادية التالية:

- ESA مع x5. AsyncOS أو إصدار أحدث
- SMA مع x5. AsyncOS أو إصدار أحدث
- WSA مع x5. AsyncOS أو إصدار أحدث
- يلزم توفر جهاز مضيف منفصل يعمل بنظام التشغيل Linux أو Unix مع تثبيت حزمة شبكة SNMP للتوزيع

ملاحظة: يشير هذا المستند إلى البرامج التي لا يتم صيانتها أو دعمها بواسطة Cisco. يتم توفير المعلومات كنوع من المجاملة لراحتك. للحصول على مزيد من المساعدة، اتصل بمورد البرامج.

#### التكوين

يغطي هذا القسم تكوينات ESA و SMA و WSA.

#### تكوين ESA

أدخل snmpconfig أمر واجهة سطر الأوامر (CLI (لضمان تمكين بروتوكول إدارة الشبكة البسيط (SNMP(. .1

- 2. قم بتنزيل جميع ملفات قاعدة معلومات الإدارة (MIB) الخاصة بنظام التشغيل AsyncOS من <u>جهاز امان البريد</u> [الإلكتروني من Cisco](/content/en/us/support/security/email-security-appliance/tsd-products-support-series-home.html) تحت الأدوات ذات الصلة: قاعدة معلومات الإدارة (MIB) ل ESA (txt) عبر نظام التشغيل AsyncOS SMIAsyncOS Mail MIB ل (ESA (txt
	- 3. ضع هذه الملفات في دليل SNMP للجهاز المحلي، والذي غالبا ما يتشابه /usr/net-snmp/share/mibs/.

أستخدم مضيف SNMP لتشغيل snmpwalk : .4

**snmpwalk -O a -v 2c -c ironport -M /usr/net-snmp/share/mibs/ -m "ALL" host.example.com iso.3.6.1.2.1.1** في الأمر السابق، حدد: كل حقول المخرجات ذات '-a O'.● .'v 2c-' مع '-V 2c مع العدار بروتوكول SNMP 2c مع سلسلة مجتمع للقراءة فقط أو عامة (يجب أن تطابق سلسلة تطبيقك snmpconfig عملية إعداد) أو 'cisco 'مع '-c ● .'cisco المسار أو الموقع المطلق الاختياري لملفات قاعدة معلومات الإدارة الخاصة بك مع '-M .'//the/path/to/snmp/mibs ● أي ملفات قاعدة معلومات الإدارة (MIB) لتحميلها (كل الأحمال كل شيء) باستخدام '-m "all". عنوان المضيف الهدف الموجود على الجهاز الخاص بك للاستطلاع باستخدام 'hostname 'أو 'x.x.x.x'.● ● نقطة البداية لشجرة معرف الكائن (OID (للجهاز لبدء السير باستخدام '.3.6.1.2.1.1iso'. يقوم الأمر العينة المسرود مسبقا بإرجاع قائمة بكافة المعلومات التشخيصية التي تم سحبها من الجهاز الخاص بك: "snmpwalk -O a -v 2c -c ironport -M "/usr/net-snmp/share/mibs/" -m "ALL \$~: host.example.com iso.3.6.1.2.1.1 ,iso.3.6.1.2.1.1.1.0 = STRING: "IronPort Model C10, AsyncOS Version: 7.0.0-702 "#######-Build Date: 2009-11-10, Serial #: 00C09F3AED0E iso.3.6.1.2.1.1.2.0 = OID: iso.3.6.1.4.1.15497.1.1 مثال 3SNMPv snmpwalk -v3 -l authPriv -u v3get -a SHA -A "cisco" -x AES -X "cisco" x.x.x.x iso.3.6.1.2.1.1 في الأمر السابق، حدد: الإصدار 3 من بروتوكول SNMP مع '3- v'.● ال -ل يقوم الخيار بتكوين ميزات المصادقة والتشفير المراد إستخدامها. يعمل الخيار -u على تعيين اسم مستخدم SNMP إلى النظام الفرعي لوحدة أمان المستخدم. هذه سلسلة يتراوح طولها من 1 إلى 32 ثمانية. يجب تكوينها بنفس الطريقة في كل من كيانات SNMP التي تحاول الاتصال. ● الخيار -a هو تعيين المصادقة. ● ال -A هو مفتاح التشفير السري. ●

> ● الخيار -x هو تعيين نوع التشفير. الغرض من -X هو تعيين عبارة مرور خصوصية 3SNMPv.●

عنوان المضيف الهدف الموجود على الجهاز الخاص بك للاستطلاع باستخدام 'hostname 'أو 'x.x.x.x'.●

● نقطة البداية لشجرة معرف الكائن (OID (للجهاز لبدء السير باستخدام '.3.6.1.2.1.1iso'. ارجع أيضا إلى [برامج SNMP-Net التعليمية](http://www.net-snmp.org/wiki/index.php/Tutorials) أو الاستخدام **help-- snmpwalk** لمزيد من التفاصيل حول snmpwalk الأوامر والأدوات المساعدة الأخرى المتعلقة ب SNMP.

#### تكوين SMA

أدخل snmpconfig أمر واجهة سطر الأوامر (CLI (لضمان تمكين بروتوكول SNMP. .1

- 2. قم بتنزيل جميع ملفات قاعدة معلومات الإدارة (MIB) الخاصة بنظام التشغيل AsyncOS من <u>جهاز إدارة امان</u> [المحتوى من Cisco](/content/en/us/support/security/content-security-management-appliance/tsd-products-support-series-home.html) أسفل الأدوات ذات الصلة: (SMA (txt ل SMA (txt)AsyncOS Mail MIB ل AsyncOS SMI ل) MIB) الإدارة معلومات قاعدة ضع هذه الملفات في دليل SNMP للجهاز المحلي، والذي غالبا ما يتشابه /usr/net-snmp/share/mibs/.
	- أستخدم مضيف SNMP لتشغيل snmpwalk : .4

```
snmpwalk -O a -v 2c -c ironport -M /usr/net-snmp/share/mibs/ -m "ALL" host.example.com
                                                                         iso.3.6.1.2.1.1
                                                                          في الأمر السابق، حدد:
```
كل حقول المخرجات ذات '-a O'.●

● .'v 2c-' مع SNMP 2c بروتوكول إصدار

سلسلة مجتمع للقراءة فقط أو عامة (يجب أن تطابق سلسلة تطبيقك snmpconfig عملية إعداد) أو 'cisco 'مع '-c ● .'cisco

المسار أو الموقع المطلق الاختياري لملفات قاعدة معلومات الإدارة الخاصة بك مع '-M .'//the/path/to/snmp/mibs ●

أي ملفات قاعدة معلومات الإدارة (MIB) لتحميلها (كل الأحمال كل شيء) باستخدام '-m "all".

عنوان المضيف الهدف الموجود على الجهاز الخاص بك للاستطلاع باستخدام 'hostname 'أو 'x.x.x.x'.●

● نقطة البداية لشجرة معرف الكائن (OID (للجهاز لبدء السير باستخدام '.3.6.1.2.1.1iso'. يقوم الأمر العينة المسرود مسبقا بإرجاع قائمة بكافة المعلومات التشخيصية التي تم سحبها من الجهاز الخاص بك:

```
"snmpwalk -O a -v 2c -c ironport -M "/usr/net-snmp/share/mibs/" -m "ALL $~:
                                             host.example.com iso.3.6.1.2.1.1
,iso.3.6.1.2.1.1.1.0 = STRING: "IronPort Model C10, AsyncOS Version: 7.0.0-702
                       "#######-Build Date: 2009-11-10, Serial #: 00C09F3AED0E
                            iso.3.6.1.2.1.1.2.0 = OID: iso.3.6.1.4.1.15497.1.1
                                                                 مثال 3SNMPv
```
snmpwalk -v3 -l authPriv -u v3get -a SHA -A "cisco" -x AES -X "cisco" x.x.x.x iso.3.6.1.2.1.1 في الأمر السابق، حدد:

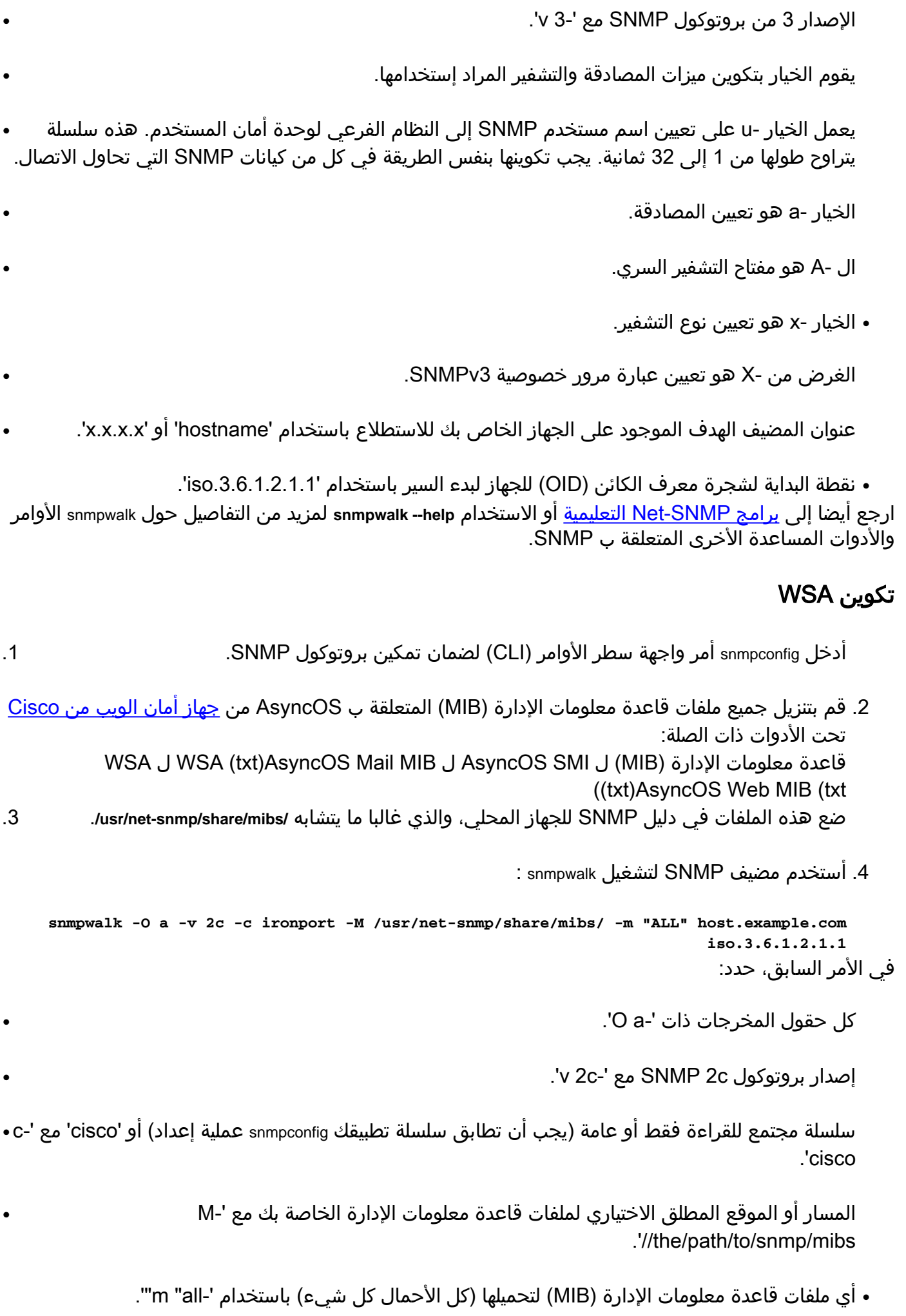

عنوان المضيف الهدف الموجود على الجهاز الخاص بك للاستطلاع باستخدام 'hostname 'أو 'x.x.x.x'.●

● نقطة البداية لشجرة معرف الكائن (OID (للجهاز لبدء السير باستخدام '.3.6.1.2.1.1iso'.

يقوم الأمر العينة المسرود مسبقا بإرجاع قائمة بكافة المعلومات التشخيصية التي تم سحبها من الجهاز الخاص بك:

"snmpwalk -O a -v 2c -c ironport -M "/usr/net-snmp/share/mibs/" -m "ALL \$~: host.example.com iso.3.6.1.2.1.1 ,iso.3.6.1.2.1.1.1.0 = STRING: "IronPort Model C10, AsyncOS Version: 7.0.0-702 "#######-Build Date: 2009-11-10, Serial #: 00C09F3AED0E iso.3.6.1.2.1.1.2.0 = OID: iso.3.6.1.4.1.15497.1.1 ارجع أيضا إلى [برامج SNMP-Net التعليمية](http://www.net-snmp.org/wiki/index.php/Tutorials) أو الاستخدام **help-- snmpwalk** لمزيد من التفاصيل حول snmpwalk الأوامر والأدوات المساعدة الأخرى المتعلقة ب SNMP.

#### التحقق من الصحة

لا يوجد حاليًا إجراء للتحقق من صحة هذا التكوين.

## استكشاف الأخطاء وإصلاحها

لا تتوفر حاليًا معلومات محددة لاستكشاف الأخطاء وإصلاحها لهذا التكوين.

ةمجرتلا هذه لوح

ةي الآلال تاين تان تان تان ان الماساب دنت الأمانية عام الثانية التالية تم ملابات أولان أعيمته من معت $\cup$  معدد عامل من من ميدة تاريما $\cup$ والم ميدين في عيمرية أن على مي امك ققيقا الأفال المعان المعالم في الأقال في الأفاق التي توكير المالم الما Cisco يلخت .فرتحم مجرتم اهمدقي يتلا ةيفارتحالا ةمجرتلا عم لاحلا وه ىل| اًمئاد عوجرلاب يصوُتو تامجرتلl مذه ققد نع امتيلوئسم Systems ارامستناء انالانهاني إنهاني للسابلة طربة متوقيا.